# **Projektování informačních systémů**

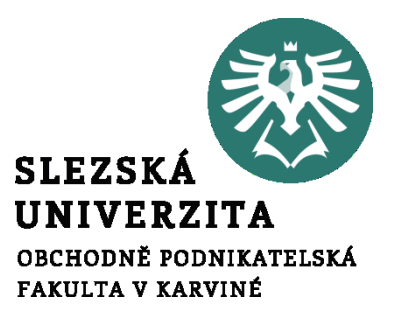

Přednáška 8

**doc. Mgr. Petr Suchánek, Ph.D. RNDr. Zdeněk Franěk, Ph.D.**

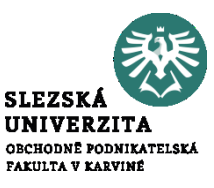

Co je Ganttův diagram?

"**Ganttův diagram (Gantt Chart) je prakticky synonymem pro grafické znázornění naplánované posloupnosti činností v čase, které se využívá při řízení projektů nebo programů.**"

- Je to druh pruhového diagramu pojmenovaný po H. L. Ganttovi, průmyslovém inženýrovi, který byl za první světové války průkopníkem jeho používání.
- Ganttovy diagramy se staly běžnou technikou pro prezentaci fází a činností projektové WBS (Work Breakdown Structure)
- Na počest přínosu Henryho Gantta je dnes za významný přínos na poli managementu a veřejné služby udělováno Vyznamenání Henryho Laurence Gantta

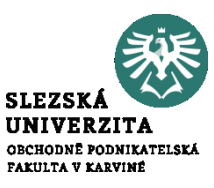

Projektový trojúhelník:

• postihuje vzájemnou závislost mezi **náklady** *(cost)*, tedy celkovou cenou projektu, **časem** *(time)*, celkovou dobou trvání projektu, a **rozsahem** *(scope)*, vystihuje celkovou komplexnost projektu.

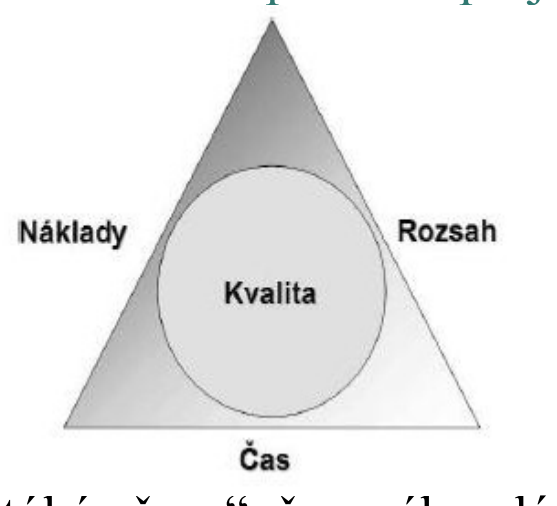

Ganttův diagram se týká "času", časového plánování.

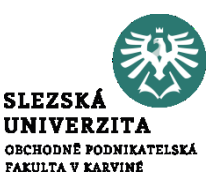

#### Popis Ganttova diagramu

- Ganttův diagram zobrazuje ve sloupcích (horizontálně) časové období, ve kterém se plánuje.
- Podle délky plánovaného projektu se zobrazuje období v odpovídající podrobnosti (roky, měsíce, týdny, dny).
- V řádcích (vertikálně) se pak zobrazují dílčí aktivity (někdy nazývány jako úkoly) - tedy kroky, činnosti nebo podprojekty a to v takovém pořadí, které odpovídá jejich logickému sledu v plánovaném projektu (viz též metoda WBS).
- Délka trvání dané aktivity je pak vztažena k časovému období.

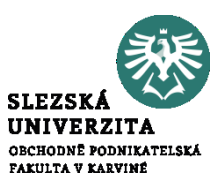

#### Rozšířená podoba Ganttova diagramu

- V rozšířenější podobě pak mohou diagramy ukazovat také návaznosti činností, pomocí lomených šipek nebo čar vedoucích od začátku nebo konce jedné činnosti k začátku nebo konci jiné činnosti
- Rozlišujeme 4 druhy vztahů
	- ⁃ vztahy start-to-start
	- ⁃ start-to-finish
	- ⁃ finish-to-start
	- ⁃ finish-to-finish

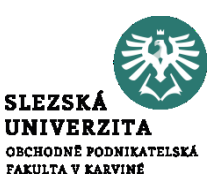

#### Využití Ganttova diagramu

- V praxi se používá jednoduchá forma Ganttova diagramu pouze pro grafické znázornění činností v rámci projektu v čase, kterou lze zrealizovat pomocí tabulky v jednoduchých kancelářských aplikacích.
- Složitější formu Ganttova diagramu představuje zobrazení různých návazností (kapacitních, věcných, technologických, atd.) mezi jednotlivými aktivitami.
- Tento způsob plánování aktivit vyplývá z metody kritické cesty CPM, viz další výklad
- Pro takové zobrazení se obvykle používají některé z nástrojů pro podporu řízení projektů.

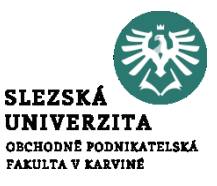

Tabulka Ganttova diagramu a grafické znázornění

- Řádky Ganttova diagramu: činnosti, kroky, projekty, subprojekty.
- Sloupce Ganttova diagramu: roky, měsíce, týdny, dny, (hodiny).
- Adekvátně tomu se vykreslují úsečky s dobou trvání úkolů, resp. činností, do tzv. pruhového grafu

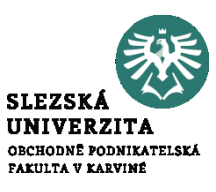

Ganttův diagram v MS Project 2016

- Zobrazení Ganttův diagram (Gantt Chart) je svisle rozděleno na dvě části.
- Levá část je tabulka a připomíná tabulku v aplikaci Microsoft Excel.Také způsob práce je zde v mnoha směrech stejný.
- Tabulka je dělena do řádků, do kterých se zapisují úkoly. Tedy platí, že co jeden řádek, to jeden úkol. Každý úkol je označen číslem (ID), které se objeví v záhlaví řádků nalevo a označuje číslo řádku.
- Sloupce zobrazují různé informace o úkolech, jako například jejich jméno, dobu trvání nebo datum zahájení či dokončení. Průsečík řádku a sloupce se nazývá pole

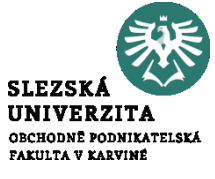

#### Ukázka v MS Project 2016 – jednoduchý plán projektu

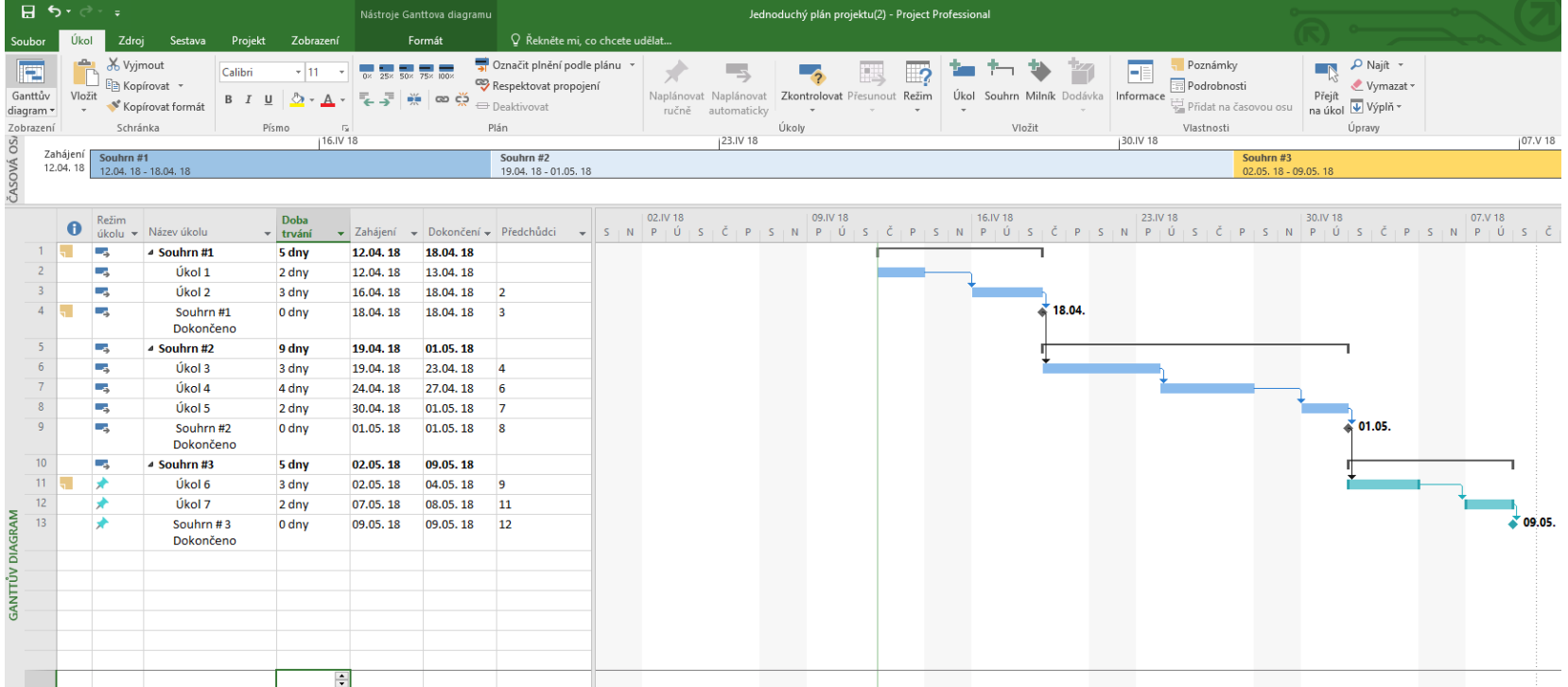

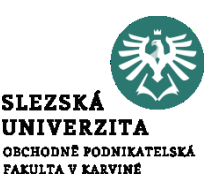

#### Komentář k předchozí ukázce Ganttova diagramu v MS Project 2016

- Pravá část obrazovky ukazuje grafické vyjádření úkolu ve formě modrého pruhu.
- V záhlaví tohoto zobrazení v horní části je znázorněna časová osa, jejíž měřítko lze měnit či jinak přizpůsobovat.
- Každý úkol je potom zobrazen jako pruh se začátkem, danou dobou trvání a koncem a vazbami s ostatními úkoly.
- Vedle pruhu reprezentujícího úkol se zobrazují i další informace, jako například jména zdrojů, jež na úkolu pracují, konečný termín a podobně.

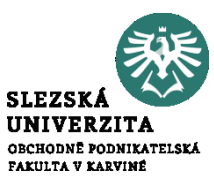

Kritéria pro volbu nejvhodnější organizační struktury:

- struktura projektu (rozsah problému),
- způsob zapojení účastníků projektu,
- míra institucionalizace subjektu projektového řízení, právní, ekonomická aj. (např. zvyky) omezení firmy,
- potenciál pracovníků,
- míra ochoty a schopnost spolupráce účastníků projektu,
- úroveň informačního systému účastníků projektu,
- dobrá organizační struktura "ušita na míru" konkrétního projektu.
- Microsoft Project server = Vysoce škálovatelné a flexibilní místní řešení pro řízení portfolia projektů (PPM)

#### Ukázka složitějšího Ganttova diagramu pro instalaci MS Project Serveru

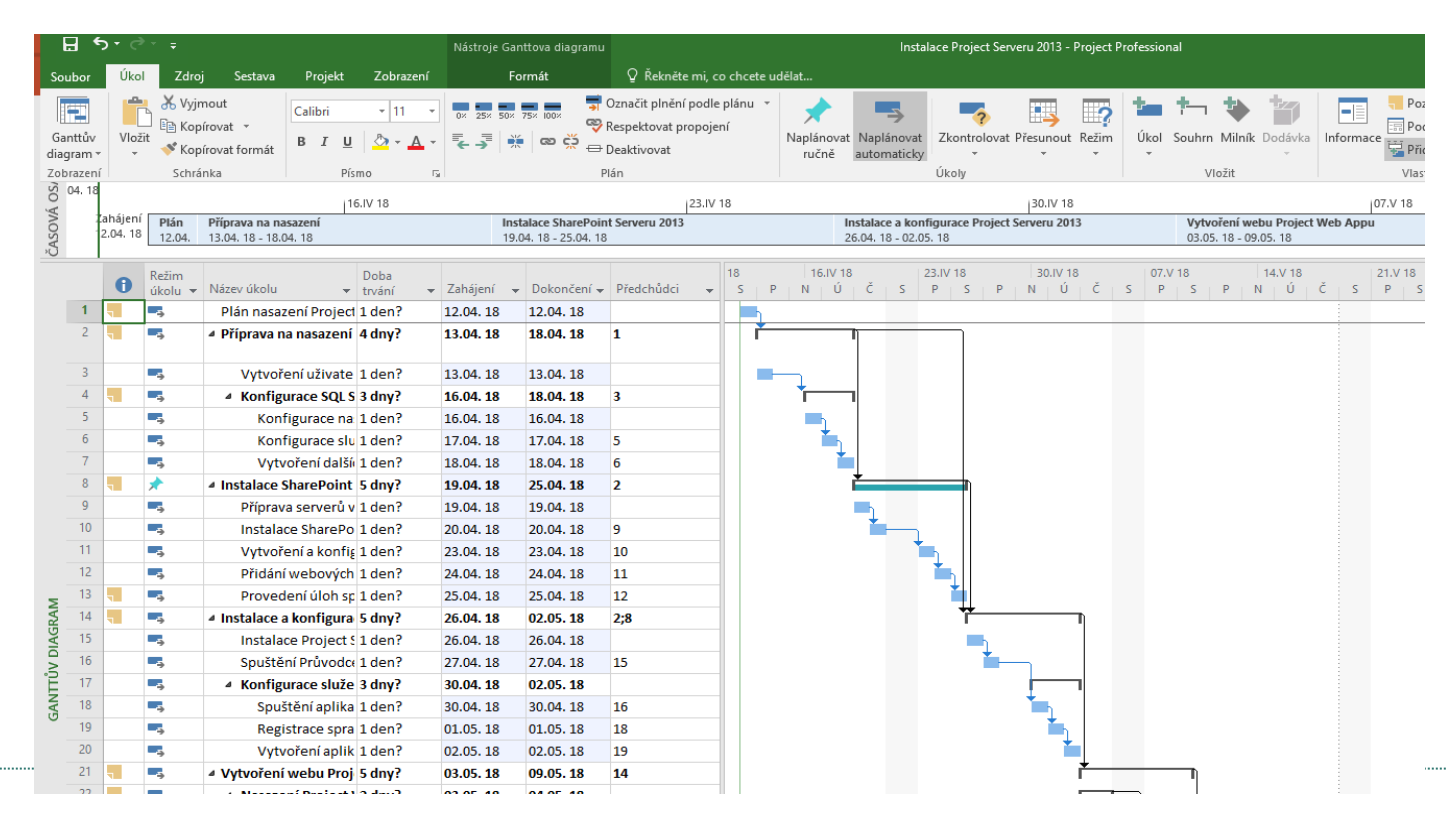

### 12 Typové řešení v MS PROJECT 2016 při otvírání souboru - šablona

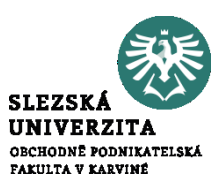

Týmová spolupráce v MS Project a sdílení Ganttova diagramu

- Každý složitější projekt vyžaduje týmovou spolupráci
- Organizační struktura projektu dle rozsahu projektu
- Projektování IS a vývoj SW vyžaduje speciální org. strukturu
- V každém projektu hraje klíčovou roli hlavní projektový nmanažer
- V metodice RUP je popsána ideální org. Strukturu vývojového týmu SW
- Manažer projektu, analytici, vývojáři programátoři, testéři, implementátoři, správci aplikace
- Podrobně viz materiál v pdf "RUP Best Practices dor Softwarer Development Team" na stránkách [www.ibm.com](http://www.ibm.com/) a na elearning portálu

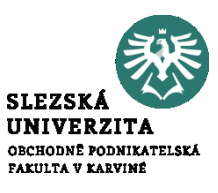

#### Kritická cesta projektu

- Projekty mají zpravidla jednu kritickou cestu
- Ostatní sekvence úkolů se nazývají nekritické
- Nekritické úkoly nemají na rozdíl od kritické cesty přímý vliv na termín dokončení projektu
- Zpoždění úkolů na kritické cestě se zcela promítne do prodloužení doby trvání projektu
- Kritický úkol má časovou rezervu (prostor pro zpoždění) rovnu nule
- V MS Project se kritická cesta zobrazí červeně po zaškrnutí políčka "kritická cesta" ve menu Formát, karta Styly pruhů
- Algoritmy výpočtu viz text "CPM.pdf" na elearning portále OPF kurzu

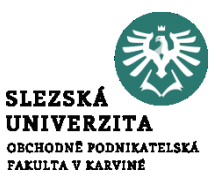

Ukázkový příklad k řešení vyhledání kritické cesty v MS PROJECT Zadání ve formě tabulky (činnosti označeny písmeny)

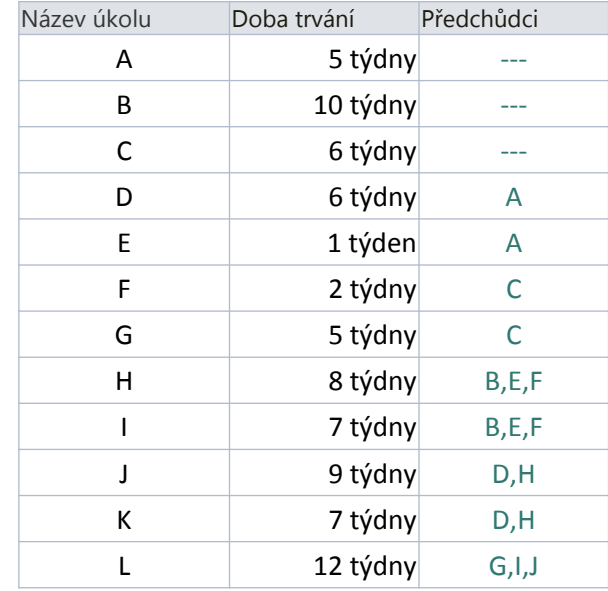

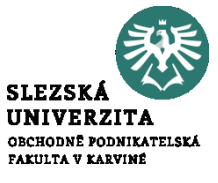

#### Příklad – vložení dat do MS PROJECT a Gantt diagram příkladu

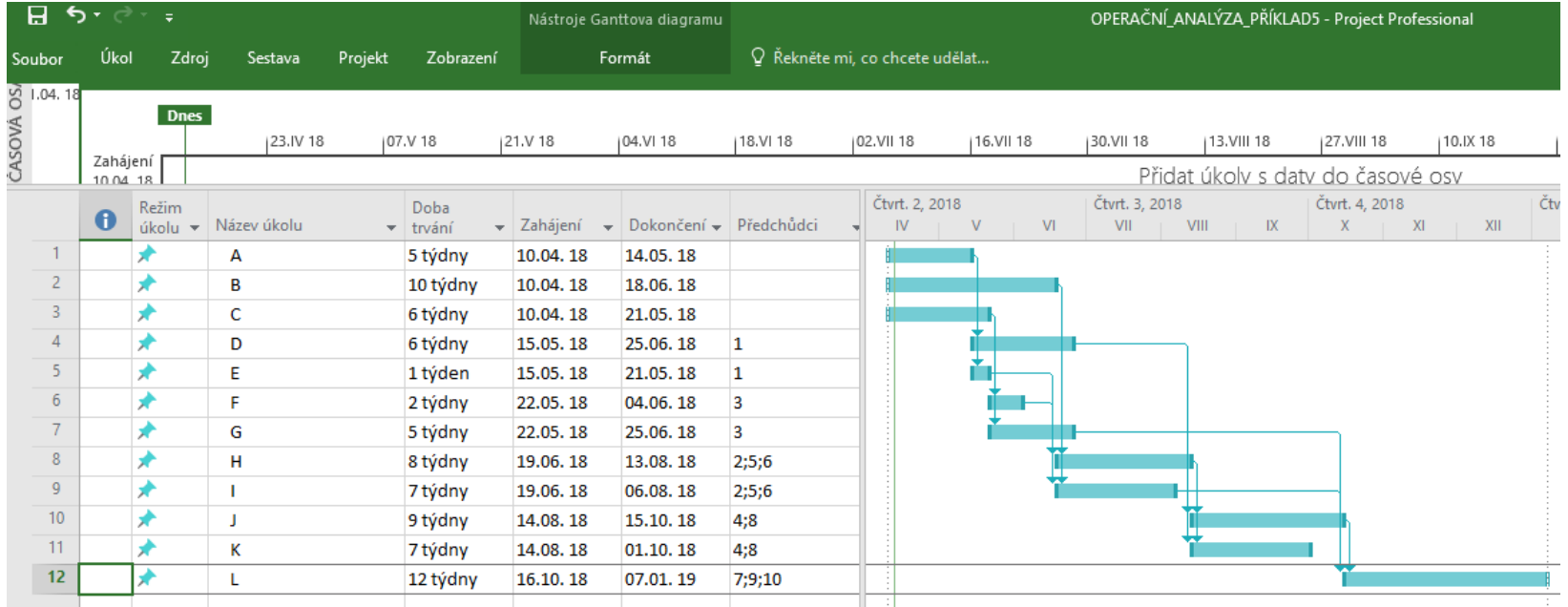

Před vkládáním dat nastavit začátek projektu, kalendář a časovou osu

#### Příklad – zobrazení kritické cesty a časových rezerv

V menu Formát, karta Styly pruhů zatrhneme políčka Kritická cesta a Časová rezerva

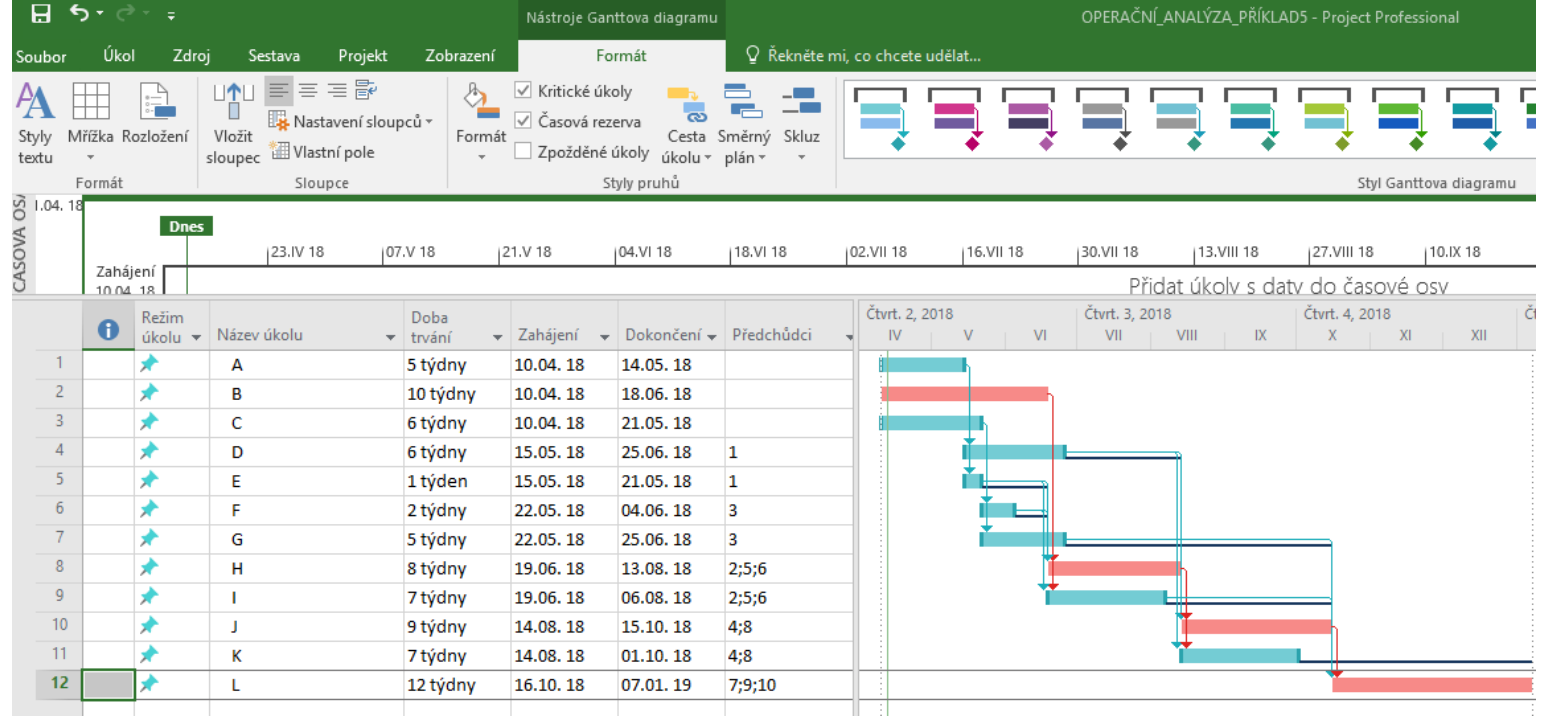

Kritická cesta červené pruhy a časová rezerva černé přímky

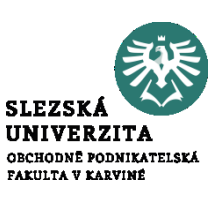

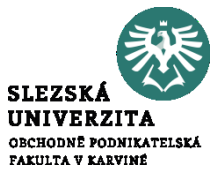

#### Kritická cesta projektu – ukázka sestavy

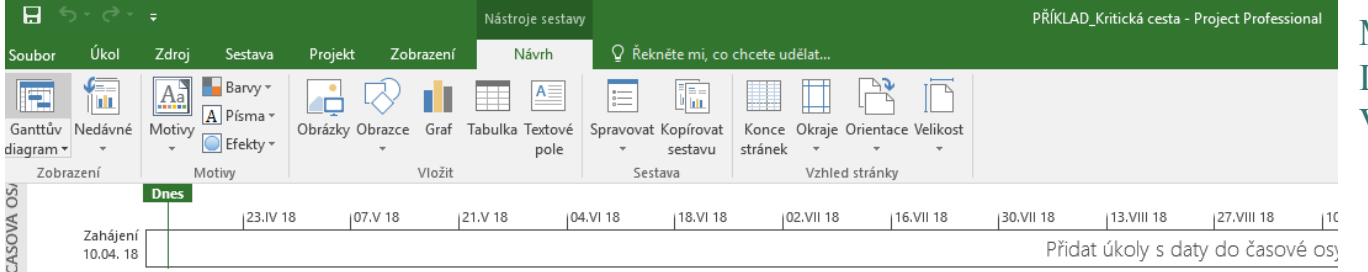

#### Menu Sestavy Ikona Probíhá Volba kritické úkoly

### **KRITICKÉ ÚKOLY**

Úkol je kritický, pokud už v plánu není prostor na jeho skluz.

Další informace o správě kritické cesty projektu

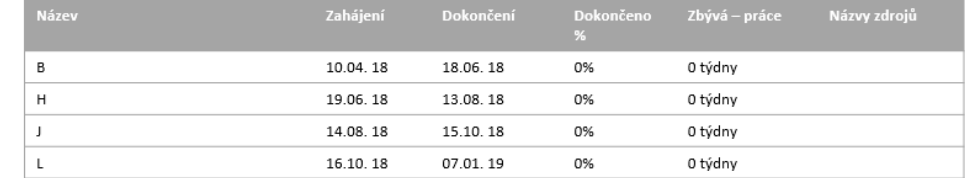

Stav: Zpožděné Bustav: Budoucí úkol

**ATOMO:** 

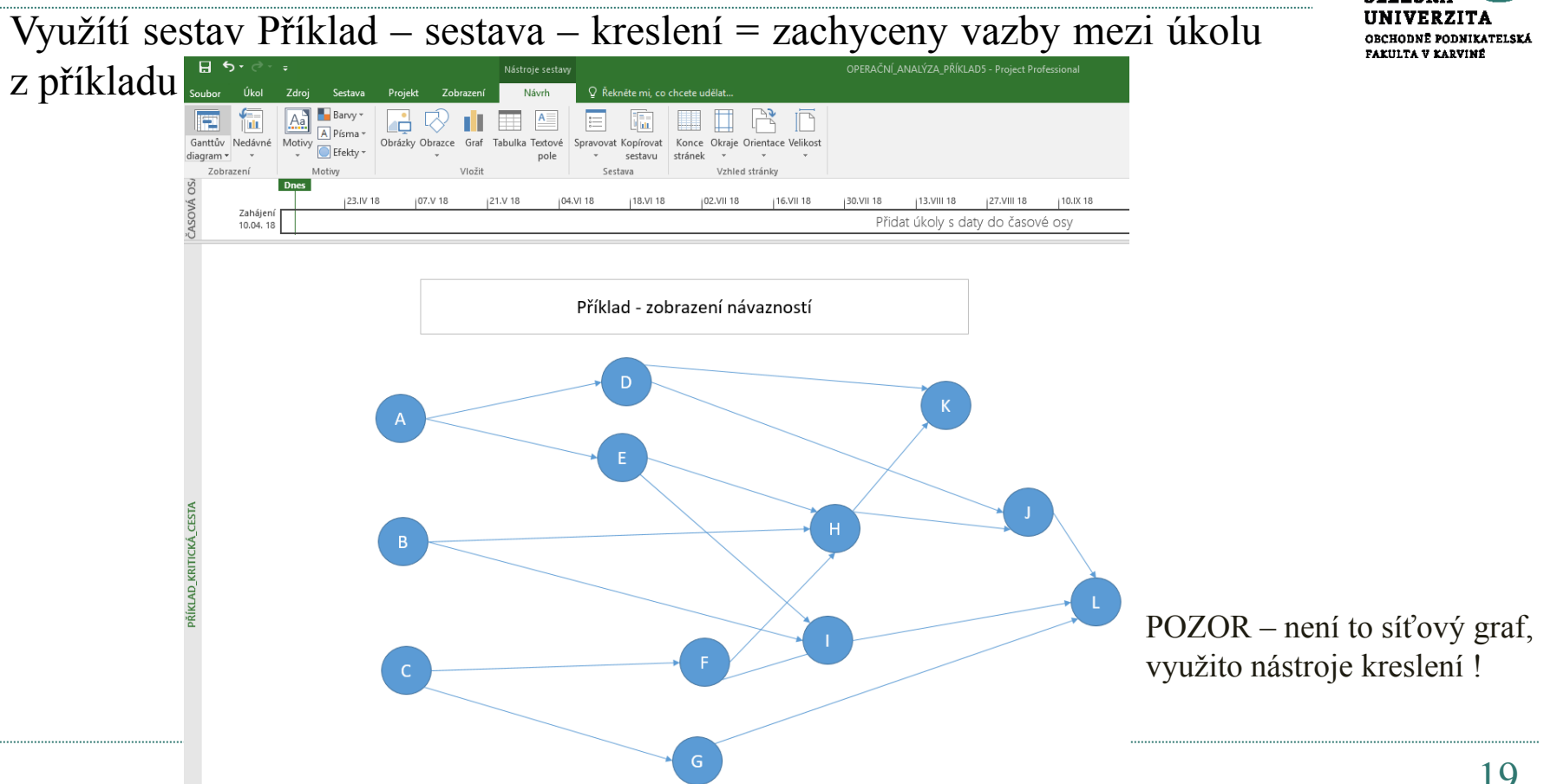

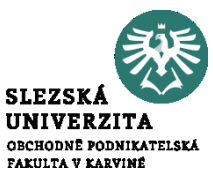

#### Příklad – sestava – kreslení = Síťový graf

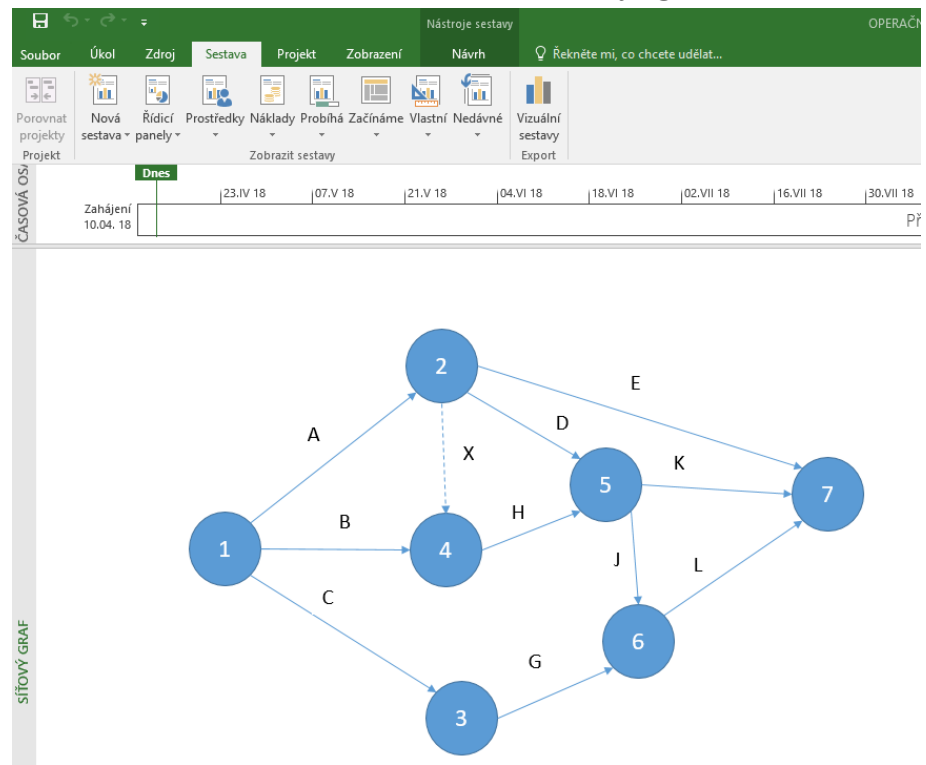

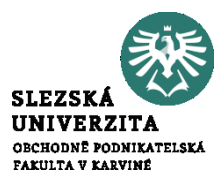

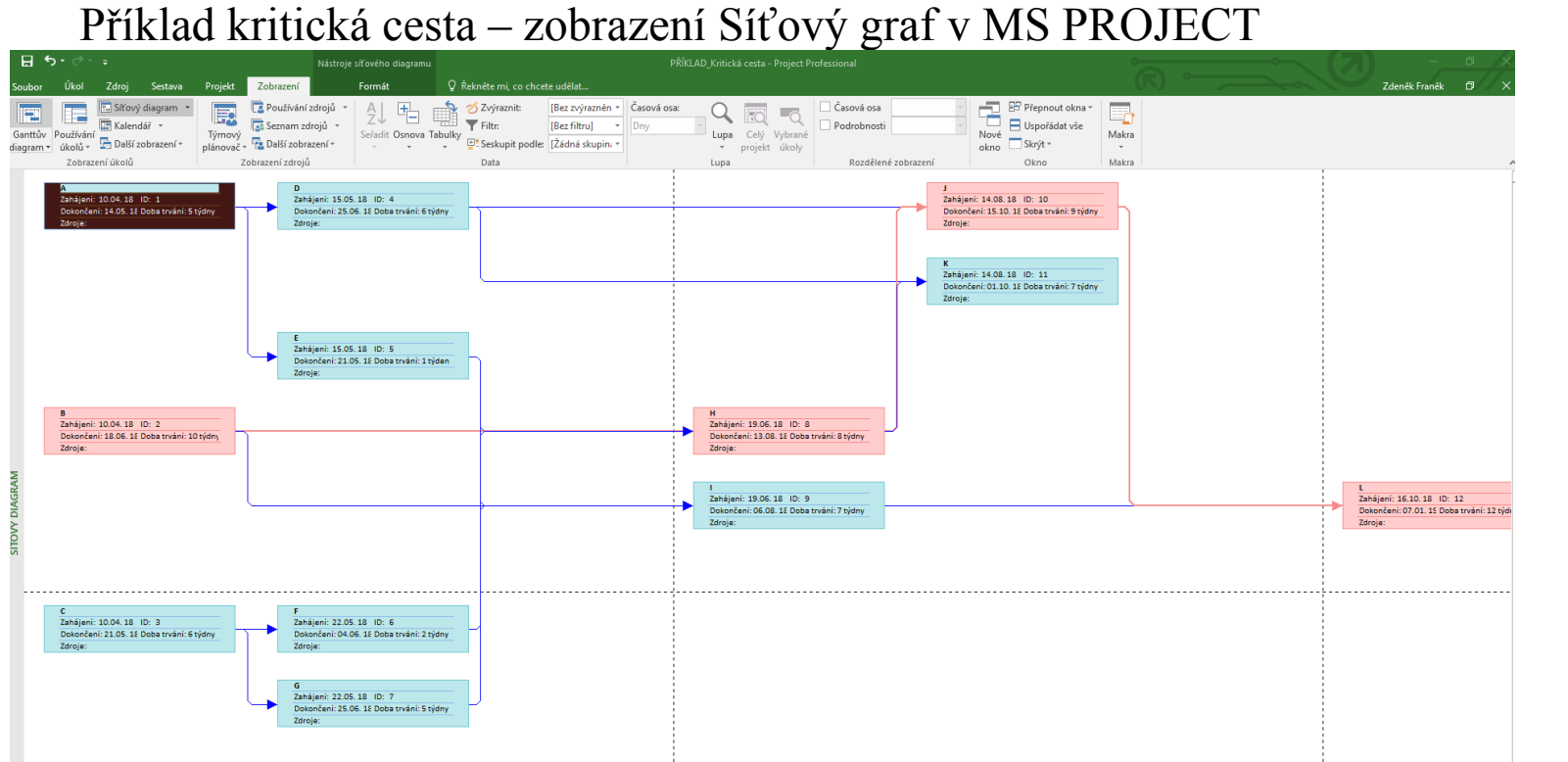

**SLEZSKA UNIVERZITA** OBCHODNÉ PODNIKATELSKÁ **FAKULTA V KARVINÉ** 

Menu zobrazení, Ikona Síťový graf Zvolit zaškrtnutím políčka

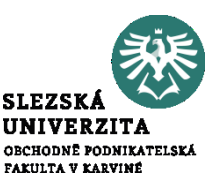

### Úkoly do cvičení

- Zobrazte kritickou cestu v příkladu "Můj příští den", využijte souboru z minulého cvičení
- Sestavte harmonogram "Studium manažerské informatiky v navazujícím stupni studia, využijte podkladů z minulého cvičení, zdokonalte tak, že tam budou souběžné úkoly a rezervy
- Stanovte kritickou cestu a rezervy
- Zobrazte kritické cesty z příkladu ze šablon v MS PROJECT
- Vyzkoušejte si nové funkce v menu Sestavy
- Opakování Projděte si menu funkce MS PROJECT

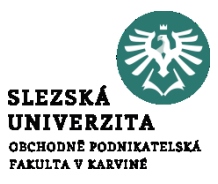

## **Děkuji za pozornost**

### **Otázky?**